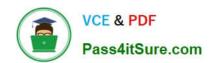

# 70-342<sup>Q&As</sup>

Advanced Solutions of Microsoft Exchange Server 2013

## Pass Microsoft 70-342 Exam with 100% Guarantee

Free Download Real Questions & Answers PDF and VCE file from:

https://www.pass4itsure.com/70-342.html

100% Passing Guarantee 100% Money Back Assurance

Following Questions and Answers are all new published by Microsoft
Official Exam Center

- Instant Download After Purchase
- 100% Money Back Guarantee
- 365 Days Free Update
- 800,000+ Satisfied Customers

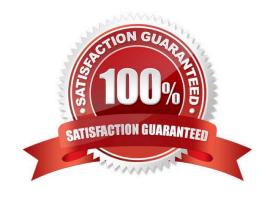

### **QUESTION 1**

### DRAG DROP

You have a server that has Exchange Server 2013 installed.

You plan to deploy Unified Messaging (UM) to all users.

You have two UM IP gateways named GW1 and GW2.

You create, and then associate a new UM dial plan for each IP gateway. The IP gateways are configured as shown in the following table.

| IP gatewayname | UM dial plan name<br>GW1DialPlan |  |
|----------------|----------------------------------|--|
| GW1            |                                  |  |
| GW2            | GW2DialPlan                      |  |

You need to recommend a solution that meets the following security requirements:

All voice traffic received by GW1 must be encrypted.

All voice traffic received by GW2 must be unencrypted.

All signaling traffic to GW1 and GW2 must be encrypted.

Which security settings should you recommend configuring for each dial plan?

To answer, drag the appropriate security setting to the correct UM dial plan in the answer area. Each security setting may be used once, more than once, or not at all. Additionally, you may need to drag the split bar between panes or scroll to view content.

### Select and Place:

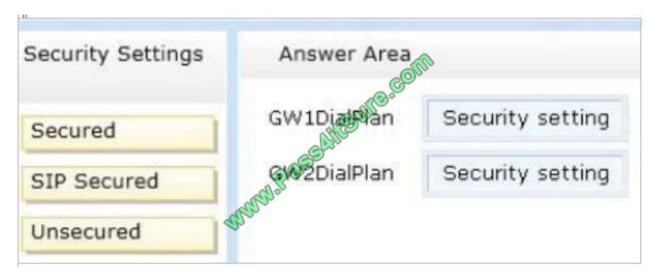

Correct Answer:

### https://www.pass4itsure.com/70-342.html 2022 Latest pass4itsure 70-342 PDF and VCE dumps Download

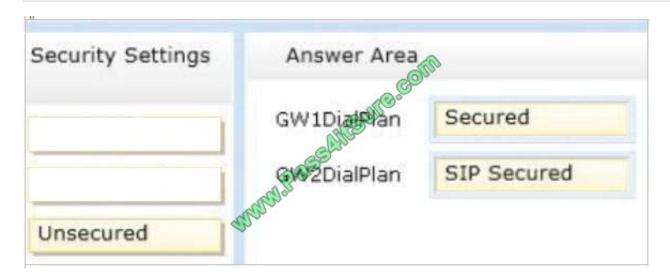

### **QUESTION 2**

You have an Exchange Server 2013 organization that contains the servers configured as shown in the following table.

| Server<br>name | Role                        | Active Directory site name | Data center<br>location |
|----------------|-----------------------------|----------------------------|-------------------------|
| EX1            | Mailbox server              | Exchange Site              | Dallas                  |
| EX2            | Mailbox server              | Exchange Site              | Dallas                  |
| EX3            | Mailbox server              | Exchange Site              | Houston                 |
| EX4            | Mailbox server              | Exchange Site              | Houston                 |
| FS1            | Witness server              | Exchange Site              | Dallas                  |
| FS2            | Alternate witness<br>server | Exchange Site              | Houston                 |

All mailbox servers are members of a database availability group (DAG) named DAG1. DAG1 has Datacenter Activation Coordination (DAC) mode enabled. The data center in Dallas experiences a power failure, causing quorum to be lost.

You need to mount the databases in the data center in Houston.

Which command should you run first?

- A. Stop-DatabaseAvailabilityGroup -Identity DAG1 -MailboxServer EX1 -ConfigurationOnly.
- B. Restore-DatabaseAvailabilityGroup -Identity DAG1 -ActiveDirectorySite Exchange-Site AlternateWitnessServer -AlternateWitnessDirectory D:\DAG1
- C. Stop-DatabaseAvailabilityGroup -Identity DAG1 -ActiveDirectorySite Exchange-Site
- D. Stop-Service -DisplayName ClusSvc -Force.

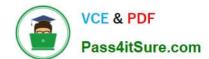

### https://www.pass4itsure.com/70-342.html

2022 Latest pass4itsure 70-342 PDF and VCE dumps Download

Correct Answer: A

First step: Terminating a Partially Failed Datacenter

When the DAG is in DAC mode, the specific actions to terminate any surviving DAG members in the primary datacenter are as follows:

The DAG members in the primary datacenter must be marked as stopped in the primary datacenter. Stopped is a state of Active Manager that prevents databases from mounting, and Active Manager on each server in the failed datacenter is

put into this state by using the Stop-DatabaseAvailabilityGroup cmdlet.

Reference: Datacenter Switchovers

https://technet.microsoft.com/en-us/library/dd351049(v=exchg.150).aspx

### **QUESTION 3**

You are an administrator for an international finance company.

You plan to deploy an Exchange Server 2013 organization.

The company\\'s compliance policy requires that all users be prevented from sending email messages that contain more than one bank account number to external recipients.

You need to meet the compliance policy requirement.

What should you create?

- A. A data loss prevention (DLP) policy and a DLP policy rule
- B. A retention policy, a retention tag, and a Policy Tip
- C. A throttling policy and a throttling policy association
- D. A transport rule and a moderated mailbox

Correct Answer: A

Sensitive Information Types in DLP Policies

When you create DLP policies, you can include rules that include checks for sensitive information. The conditions that you establish within a policy, such as how many times something has to be found before an action is taken or exactly what that action is can be customized within your new custom policies in order to meet your business requirements. Sensitive information rules are integrated with the transport rules framework by introduction of a condition that you can customize: If the message contains...Sensitive Information. This condition can be configured with one or more sensitive information types that are contained within the messages.

### **QUESTION 4**

**HOTSPOT** 

# VCE & PDF Pass4itSure.com

### https://www.pass4itsure.com/70-342.html

2022 Latest pass4itsure 70-342 PDF and VCE dumps Download

You have an Exchange Server 2013 organization named contoso.com.

Contoso.com has a federated trust to another Exchange Server 2013 organization named fabrikam.com.

You need to ensure that users from fabrikam.com can view the availability of users in contoso.com.

What command should you run? To answer, select the appropriate options in the answer area.

### Hot Area:

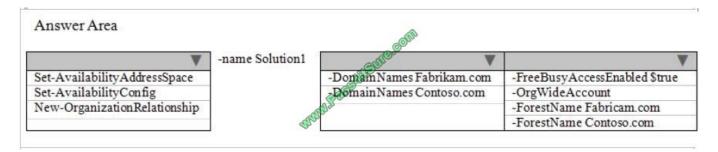

### Correct Answer:

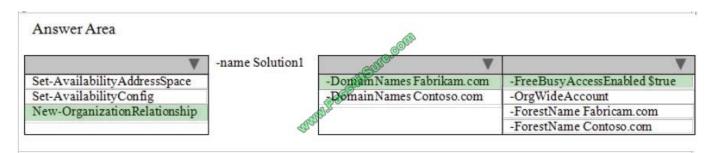

<sup>\*</sup> New-OrganizationRelationship Use the New-OrganizationRelationship cmdlet to create a relationship with an external Microsoft Exchange Server 2010 and Exchange Server 2013 organization for the purpose of accessing calendar free/busy information or moving mailboxes between on-premises Exchange servers and the Exchange Online service as part of a hybrid deployment.

/ The DomainNames parameter specifies the SMTP domains of the external organization. If adding multiple domain names, separate each entry with a comma.

/ The FreeBusyAccessEnabled parameter specifies whether this organization relationship should be used for retrieving free/busy information from the external organization. The valid values for this parameter are \$true or \$false. The default value is \$false.

### Incorrect:

- \* The Set-AvailabilityConfig cmdlet defines two accounts or security groups: a per-user free/busy proxy account or group, and an organization-wide free/busy proxy account or group. These accounts and groups are trusted by all availability services in the current organization for availability proxy requests.
- \* There is no cmdlet Set-AvailabilityAddressSpace.

Reference: New-OrganizationRelationship https://technet.microsoft.com/en-us/library/ee332357(v=exchg.150).aspx

### **QUESTION 5**

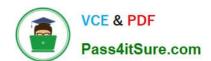

### https://www.pass4itsure.com/70-342.html 2022 Latest pass4itsure 70-342 PDF and VCE dumps Download

You have a hybrid deployment of Exchange Server 2013 and Microsoft Office 365.

The network does not have Active Directory Federation Services (AD FS) 2.0 installed.

A user named User1 reports that he cannot access his mailbox because his account is locked out.

You verify that the mailbox of User1 is hosted on Office 365.

You need to unlock the account of User1.

Which cmdlet should you run?

- A. Set-MailUser
- B. Set-MSolUser
- C. Set-Mailbox
- D. Set-ADUser

Correct Answer: B

Applies To: Office 365, Windows Azure, Windows Intune The Set-MsolUser cmdlet is used to update a user object. Parameters include:

-BlockCredential

When true, the user will not be able to sign in using their user ID.

Incorrect:

Not C: Set-Mailbox

Use the Set-Mailbox cmdlet to modify the settings of an existing mailbox. Applies to: Exchange Server 2013, Exchange Online

70-342 Study Guide

70-342 Exam Questions

70-342 Braindumps

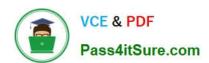

To Read the Whole Q&As, please purchase the Complete Version from Our website.

# Try our product!

100% Guaranteed Success

100% Money Back Guarantee

365 Days Free Update

**Instant Download After Purchase** 

24x7 Customer Support

Average 99.9% Success Rate

More than 800,000 Satisfied Customers Worldwide

Multi-Platform capabilities - Windows, Mac, Android, iPhone, iPod, iPad, Kindle

We provide exam PDF and VCE of Cisco, Microsoft, IBM, CompTIA, Oracle and other IT Certifications. You can view Vendor list of All Certification Exams offered:

https://www.pass4itsure.com/allproducts

### **Need Help**

Please provide as much detail as possible so we can best assist you. To update a previously submitted ticket:

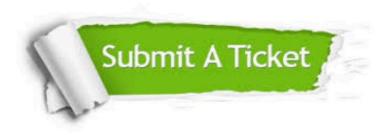

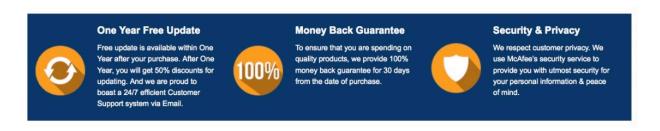

Any charges made through this site will appear as Global Simulators Limited.

All trademarks are the property of their respective owners.

Copyright © pass4itsure, All Rights Reserved.